# **Урок 2.6. Регистрация ходатайств, разрешаемых в порядке судебного контроля**

Судебное делопроизводство Судебный департамент при Верховном Суде Российской Федерации

## **Шаг 1. Открытие журнала ходатайств и жалоб**

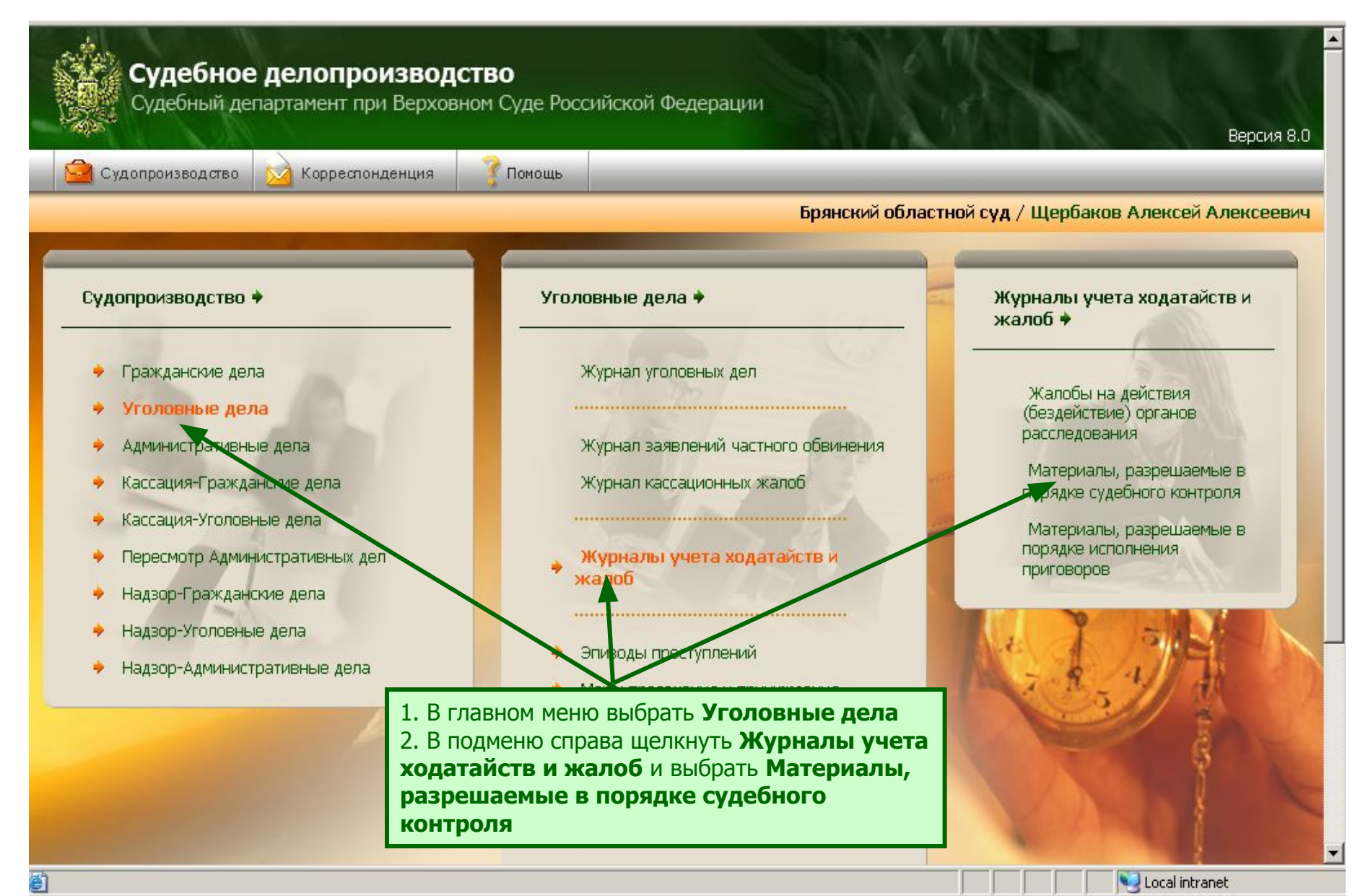

## **Шаг 2. Открытие мастера создания материалов, разрешаемых в порядке судебного контроля**

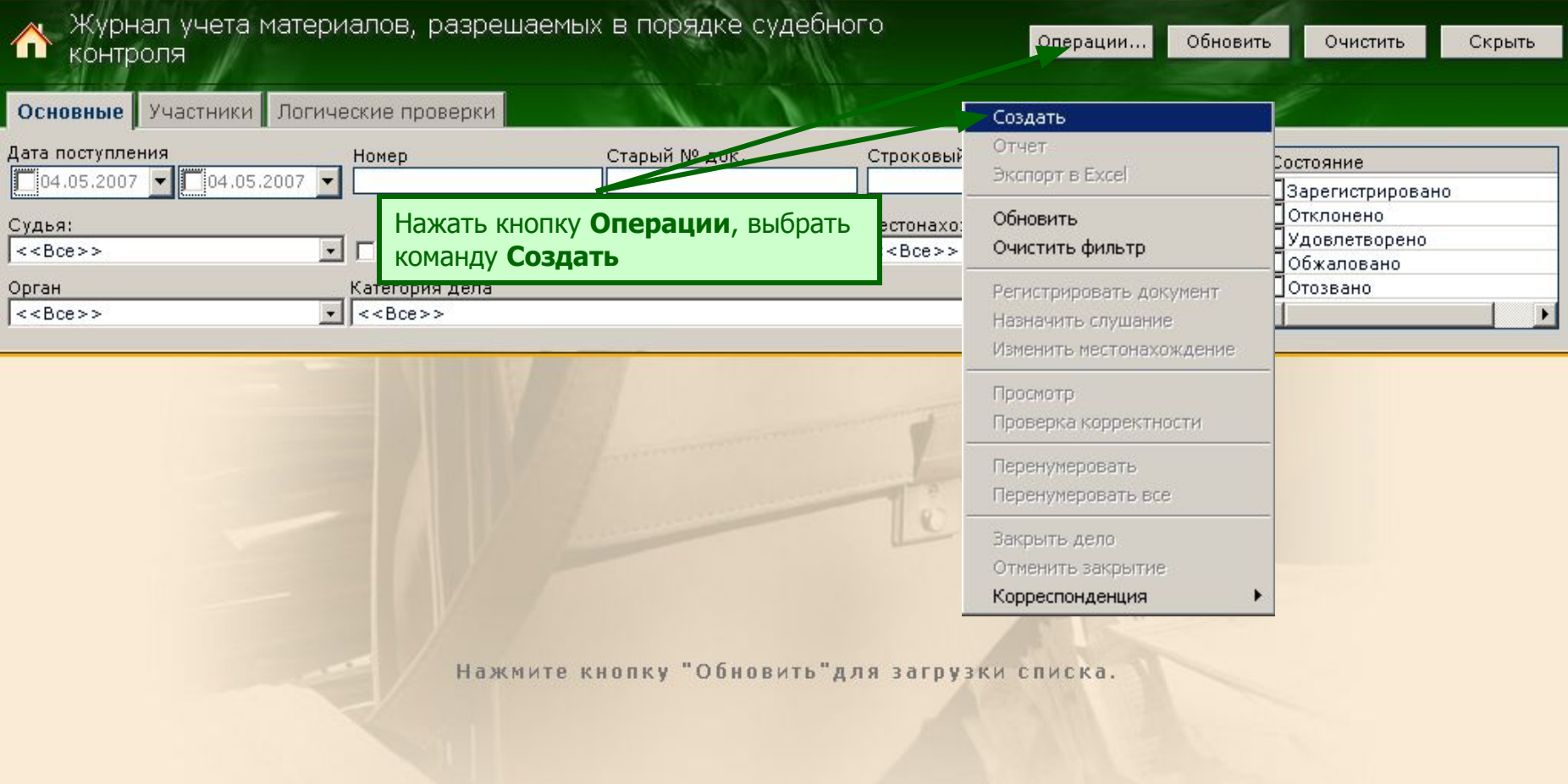

#### **Шаг 3. Создание материала, разрешаемого в порядке судебного контроля** 2. Указать номер документа, или он 1. Указать дату поступления будет присвоен автоматически -<br>• Документ - Создание -- Д. алоговое окно веб-страницы Создание материала, разрешаемого в порядке судебного контроля 3. Выбрать тип документа  $\boxed{V}$  04.05.2007  $\times$  $\sqrt{\mathbf{v}}$  Присвоить автоматиче Дата поступления: Номер дела 4. Указать категорию Жалоба по уголовному делу Тип документа: Категория документа: О временном отстранении подозреваемого или обвиняемого от должности (п.10 документа Обвиняемый: Абаркин Алексей Васильевич Г Несовершеннолетний Основная статья: Статья: 201 Часть: 1 DHCK  $CT.$  20 $T<sub>0</sub>$ 5. Указать Тяжесть совершённого преступления: Преступления средней тяжести обвиняемого Прокуратура г. Брянска Орган расследования: Участники:  $N<sup>o</sup>$ Категория ФИО / Наименование Адрес 6. Ввести статью АДАМЕНКО С М НОВОЗЫБКОВ  $\mathbf{1}$ Гражданский истец и часть статьи  $\overline{2}$ Адвокат потерпевшего Автушенко Василий Михайло... обвинения и нажать **Поиск** Создать Изменить Удалить Содержание ходатайства: 7. Нажать **Создать**  Зарегистрировать участников процесса. Местонахождение: В канцелярии Судья: Александров Д. 131313 8. Выбрать Унаследованный номер Дата отзыва:  $[04.05.2007]$ местонахождение документа Входящая корреспонденция: 9. Выбрать из

10. Нажать **Далее**

 $A$ anee $>$ Отменить списка судью, на

распределено дело

которого

### **Шаг 4. Регистрация документов**

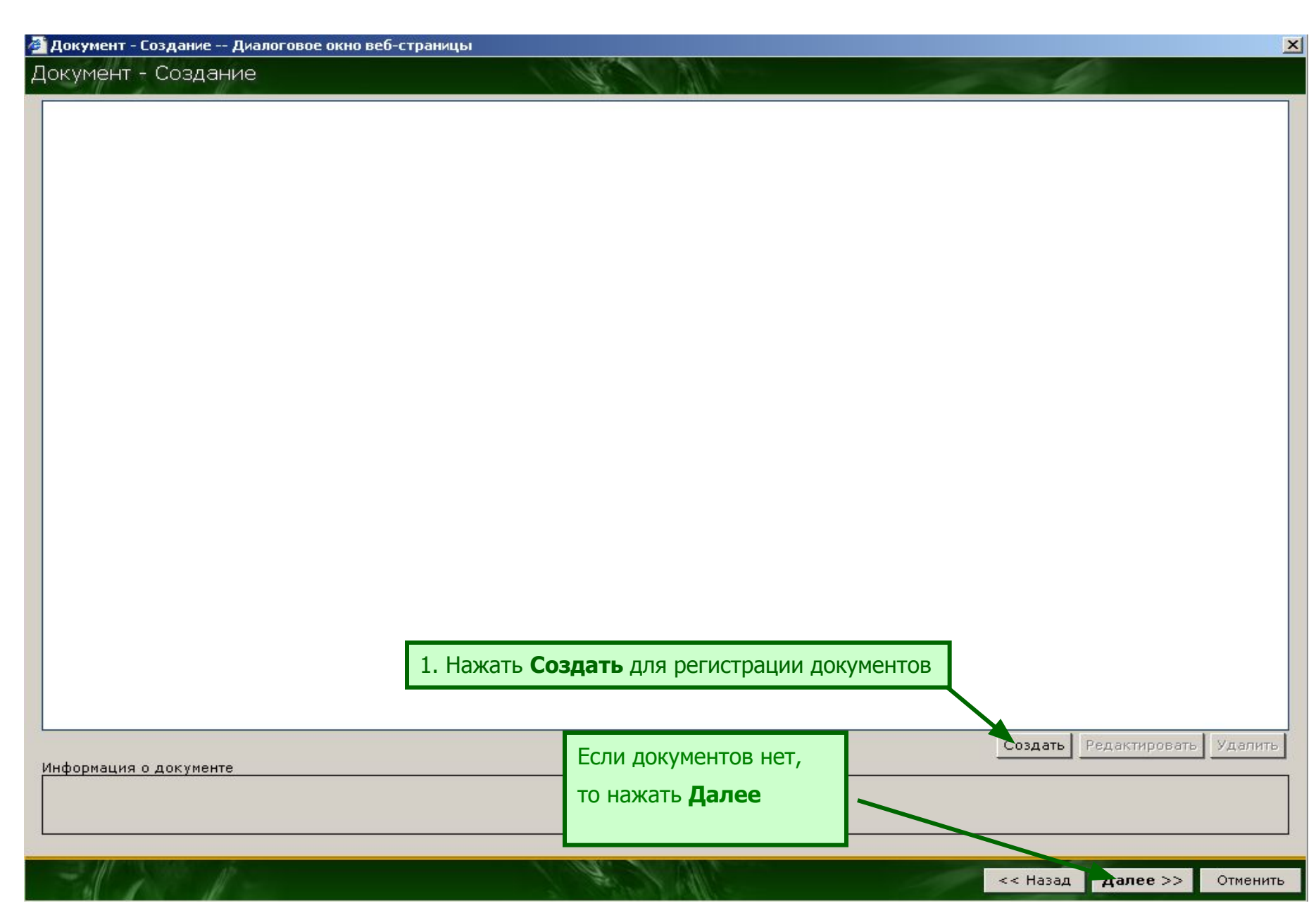

# **Шаг 4.1. Реквизиты документа**

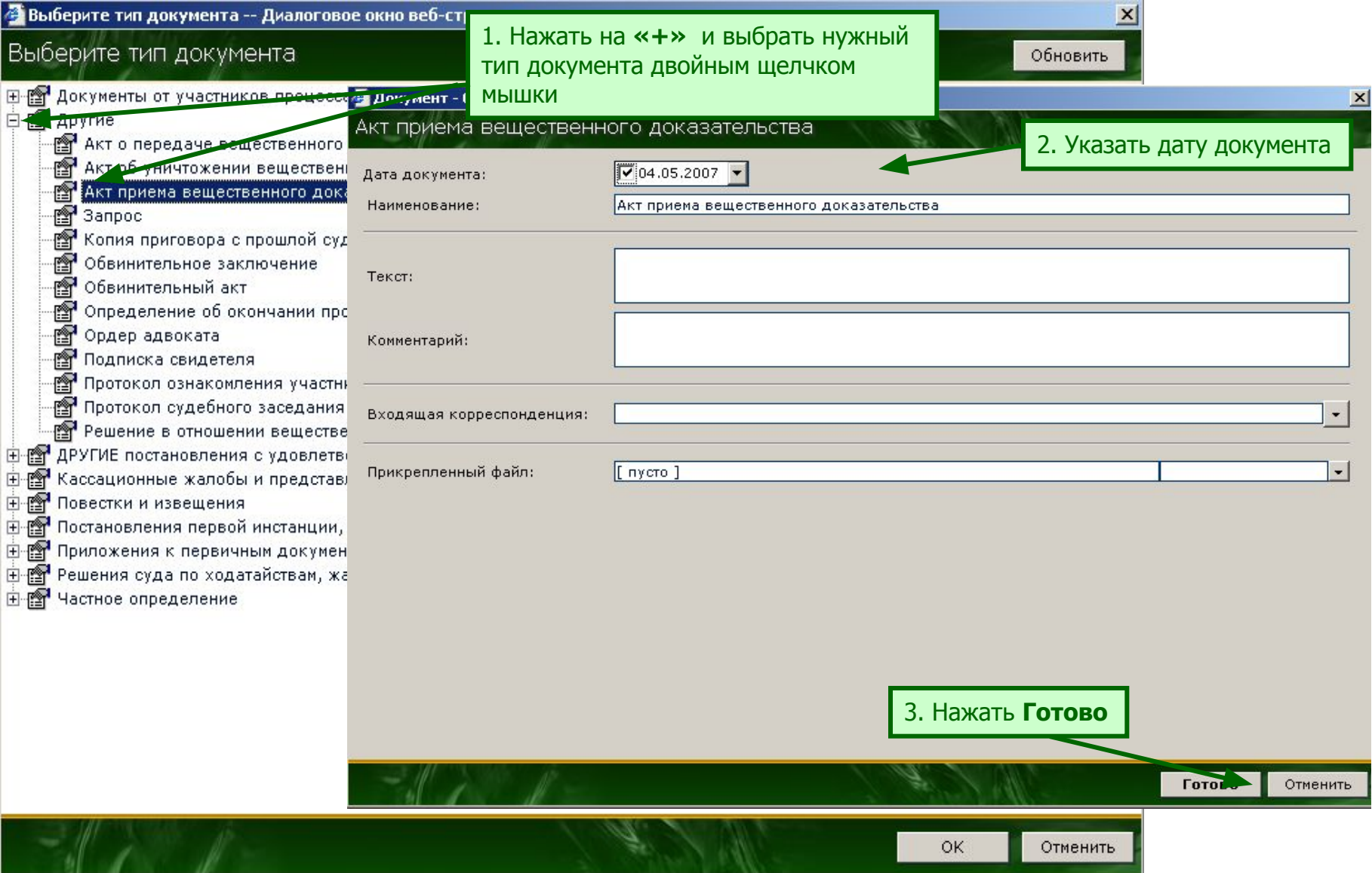

### **Шаг 5. Назначение судебного слушания**

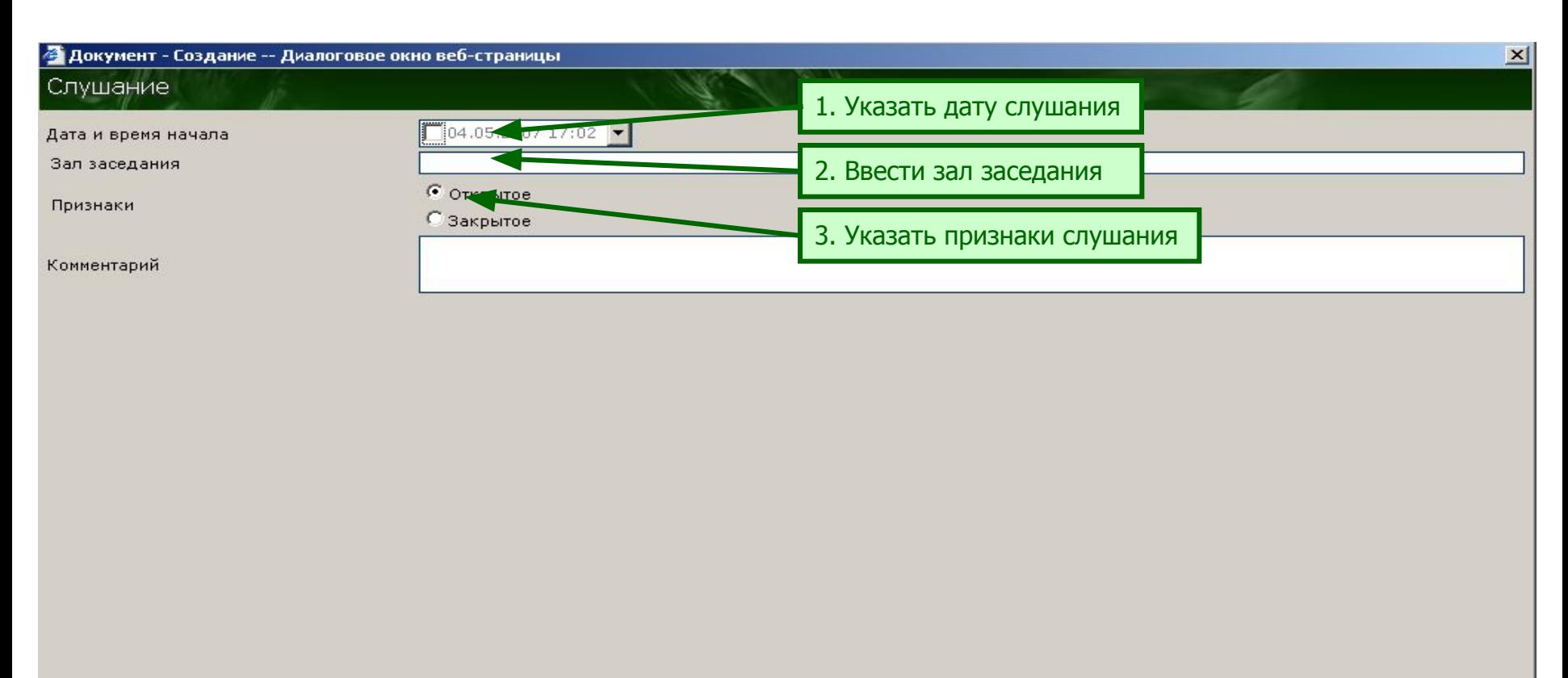

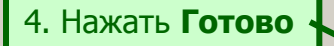

<< Назад Готово

Отменить